## maestro)

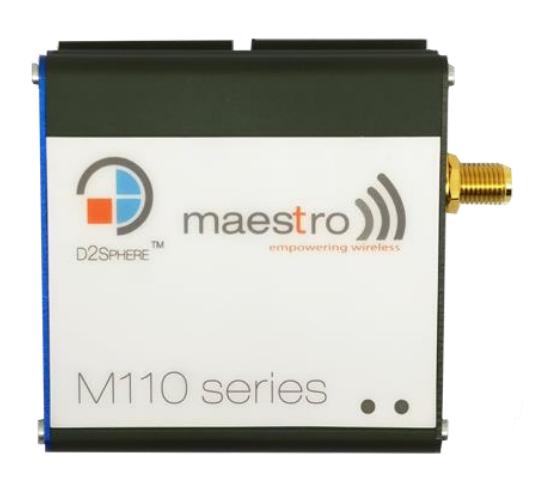

## QUICK START GUIDE

Version 1.3

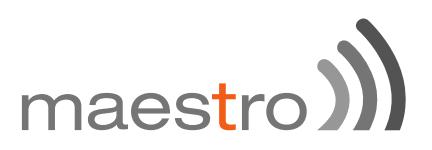

## **Copyright**

### © 2017 **Maestro Wireless Solutions Limited**

All right reserved.

This document is for the use of intended recipients only, content may not be reproduced, redistributed, or copied in whole or in part for any purpose without prior consent from **Maestro Wireless Solutions Limited**.

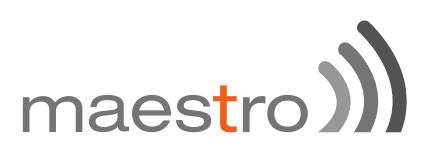

### **Terms and Conditions**

Content of this document is subject to change without notice and is written without warranty.

**Maestro Wireless Solutions Limited** reserves the right to modify and/or to improve the product and all related accessories without prior notice.

Performance of the product and its accessories depends on the method of usage and operating environment.

**Maestro Wireless Solutions Limited** assumes no liability for damage incurred directly or indirectly from errors, omissions or discrepancies between the modem and this document.

No warranty whether expressed or implied is given by **Maestro Wireless Solutions Limited** in relation to all related software, solution or application. User shall assume the entire risk of using or relying on this software, solution, and application, and, **Maestro Wireless Solutions Limited** takes no responsibility for, and will not be liable for, the product or any related software being temporarily unavailable due to any technical issue occurred in any event.

In no event will **Maestro Wireless Solutions Limited** be liable for any loss or damage including without limitation, indirect or consequential loss, damage, or any loss, damage whatsoever arising from loss of data or profit arising out of, or in connection with, the use of this modem product.

The above terms and conditions are subject to change without prior notice. The present use of this product solution implies that the user approves and understands all the above terms and conditions.

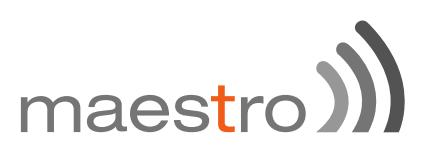

This M110 series quick start guide applies to models;

- M111
- M112
- M113#00
- M113#02
- M114#37K##38
- M114#245C#25
- M114#38S#1
- M114#1J
- M115#02
- M115#05
- M115

M110 series quick start guide revision history;

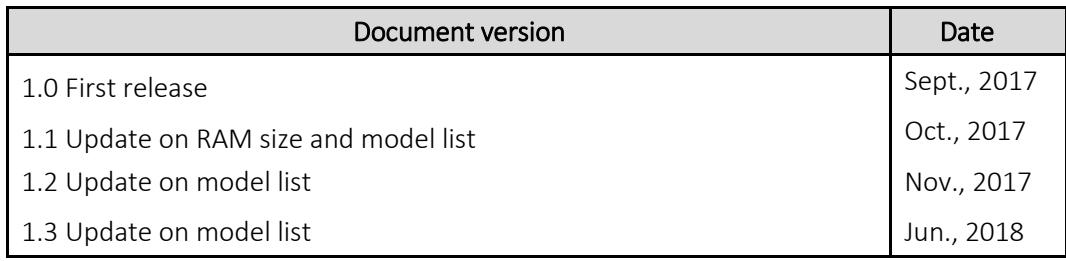

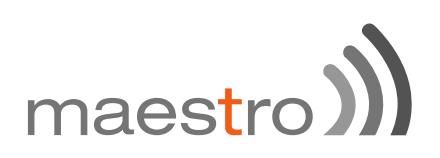

## Table of Contents

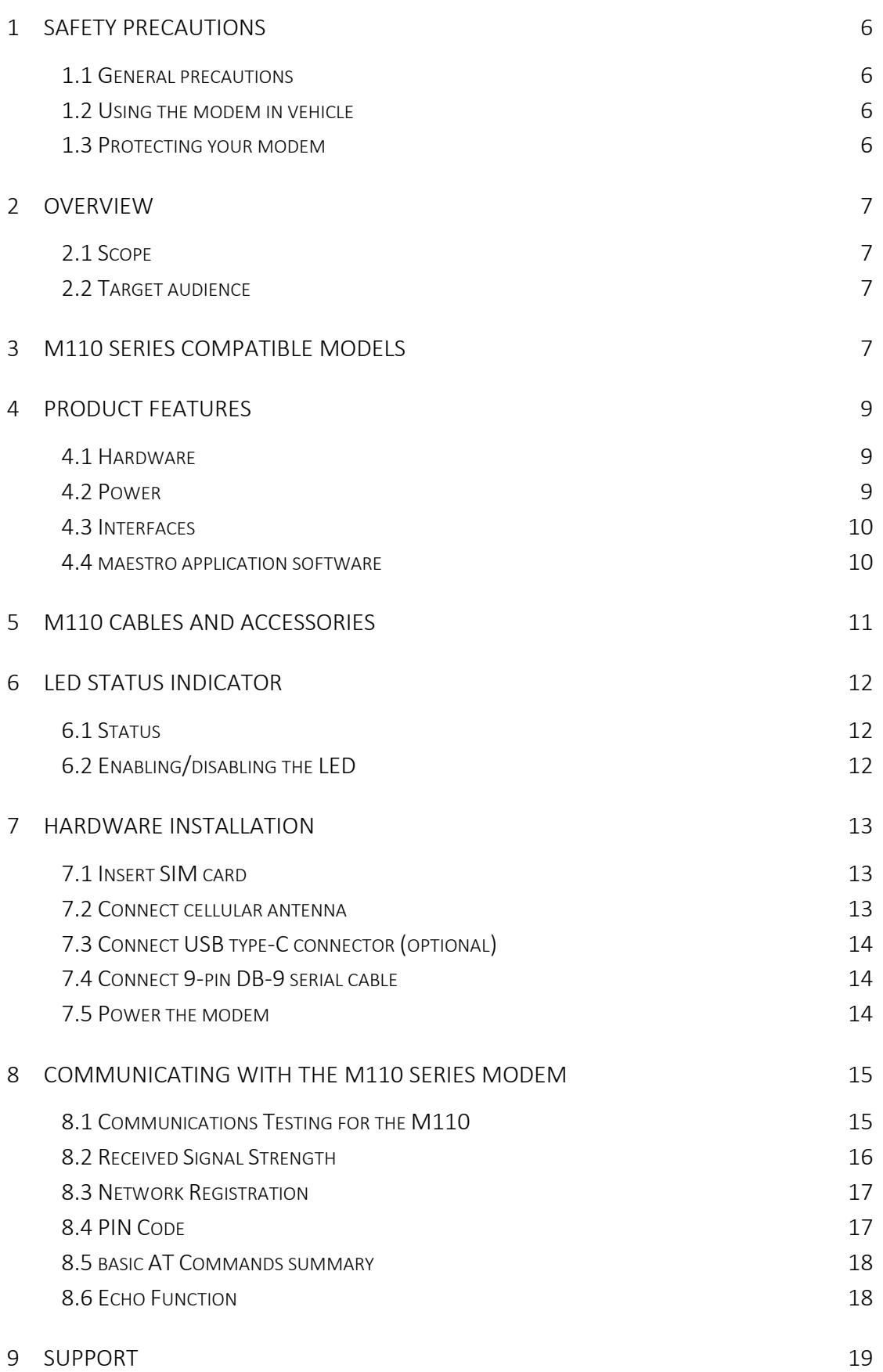

## maestro

## <span id="page-5-0"></span>1 Safety Precautions

### <span id="page-5-1"></span>1.1 **General precautions**

The modem generates radio frequency (RF) power. When using the modem, care must be taken to ensure safety as well as compliance with all the regulations that surround the use of RF equipment.

Do not use the modem in aircraft, hospitals and petrol stations or in places where using GSM products or other RF equipment is prohibited, and make sure that the modem will not be interfering with nearby equipment such as pacemakers or medical equipment.

The antenna of the modem should be directed away from computers, office equipment, home appliance, etc., and always keep the modem at a minimally safe distance of 26.6cm or more from a human body.

Do not put the antenna inside metallic boxes or other containers.

### <span id="page-5-2"></span>1.2 **Using the modem in vehicles**

Check for any regulations or laws authorizing the use of GSM, W-CDMA and LTE equipment in vehicles in your country before installing the modem.

Installation of the modem should be done by qualified personnel. Consult your vehicle dealer for any possible interference concerns related to the use of the modem.

Be careful when the modem is powered by the vehicle's main battery as the battery drains after an extended period.

### <span id="page-5-3"></span>1.3 **Protecting your modem**

To ensure error-free usage, please install and operate your modem with care and comply with the following:

Do not expose the modem in extreme conditions such as high humidity/rain, high temperatures, direct sunlight, caustic/harsh chemicals, dust, or water.

Do not try to disassemble or modify the modem as there is no user serviceable parts inside and the warranty would be void in case of tampering.

Do not drop, hit, shake the modem or in extreme vibrations.

Do not pull the power supply cable. Please attach or detach it by holding the connector after switching off the supply.

Install and connect the modem in accordance with the instruction manual. Failure to do so will void the warranty.

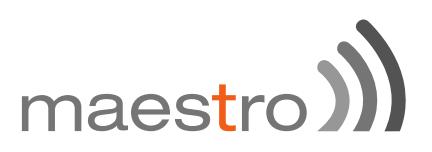

### <span id="page-6-0"></span>2 Overview

### 2.1 **Scope**

This document provides you all the information you need to set-up, configure and use the Maestro M110 Series modem.

### <span id="page-6-1"></span>2.2 **Target audience**

This document is intended for customers and integrators who understand basic telecommunications and information technology terminology and concepts.

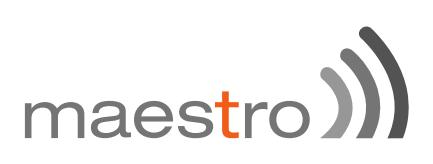

## 3 M110 series compatible models

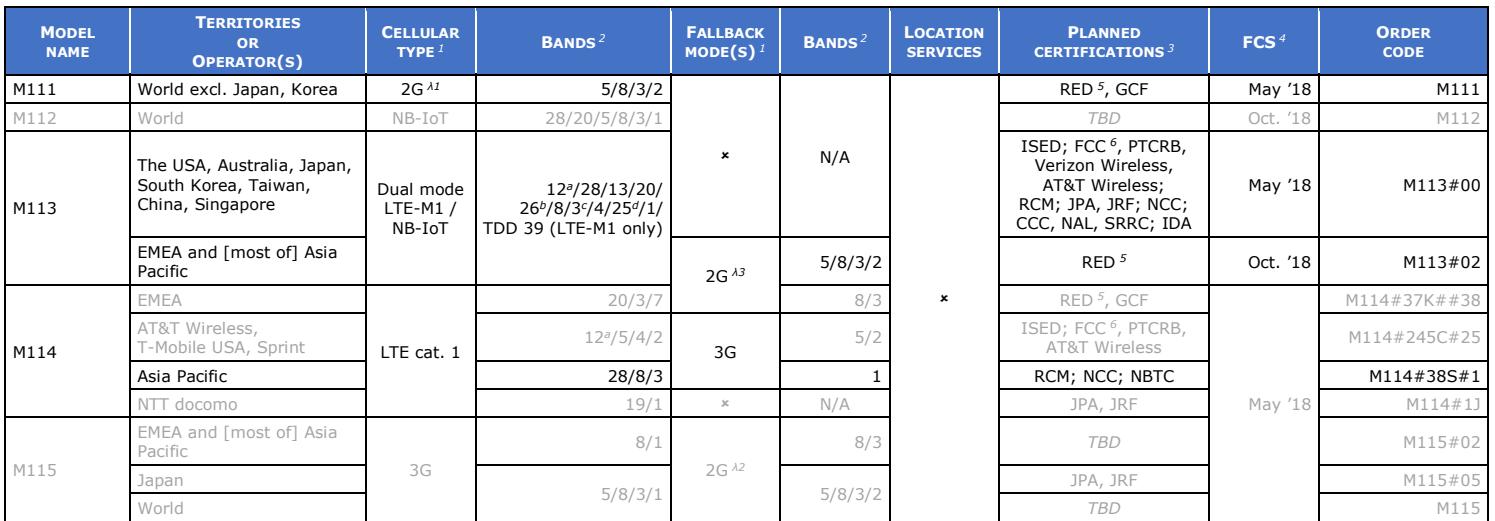

*Please consult us regarding the models or features shown in grey, which are subject to MOQ and other considerations*

#### *<sup>1</sup> Uplink / Downlink maximum data rates <sup>2</sup> Ranked by increasing frequencies <sup>3</sup> Besides MIL-STD-810G*

- 2G: ^<sup>1</sup> 42<sup>.8</sup> / 85<sup>.6</sup>; or 236<sup>.8</sup> / ^<sup>2</sup> 236.<sup>8</sup>; or <sup>^3</sup> 296 kbps ª Also North America's B17 subset <sup>4</sup> First customer shipment [date of] - *NB-IoT: 62.5 / 27.2 kbps <sup>b</sup> Also KDDI's B18 and North America's B5 subsets, <sup>5</sup> Also EN 60950-1*
- 
- 
- *3G: 5.76 / 7.2 Mbps <sup>c</sup> Also Japan's B9 subset*

- 
- *LTE cat. 1: 5.2 / 10.3 Mbps itself containing Japan's B6 subset as a factory option subject to MOQ and other considerations*
	- *<sup>d</sup> Also North America's B2 subset 06 June 2018*

- *LTE-M1: 375 / 375 kbps the latter containing NTT docomo's B19 subset, <sup>6</sup> Also Class I Division 2 for use in explosive atmospheres*

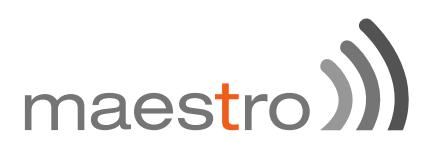

## <span id="page-8-0"></span>4 Product features

The M110 series is designed for M2M applications operating tough environmental conditions. Maestro m-Pack application software is suitable for industrial equipment applications such as connecting to electricity meters, PLC, lifts, vending machines, etc..

<span id="page-8-2"></span><span id="page-8-1"></span>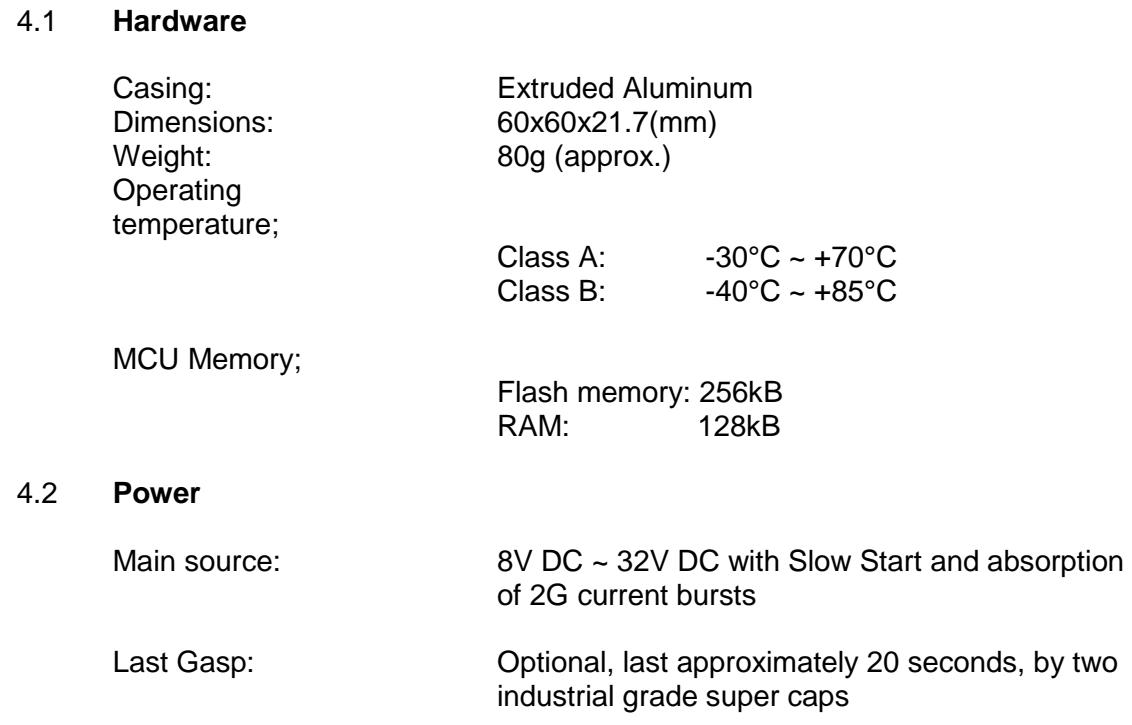

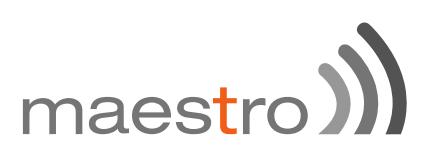

### <span id="page-9-0"></span>4.3 **Interface**

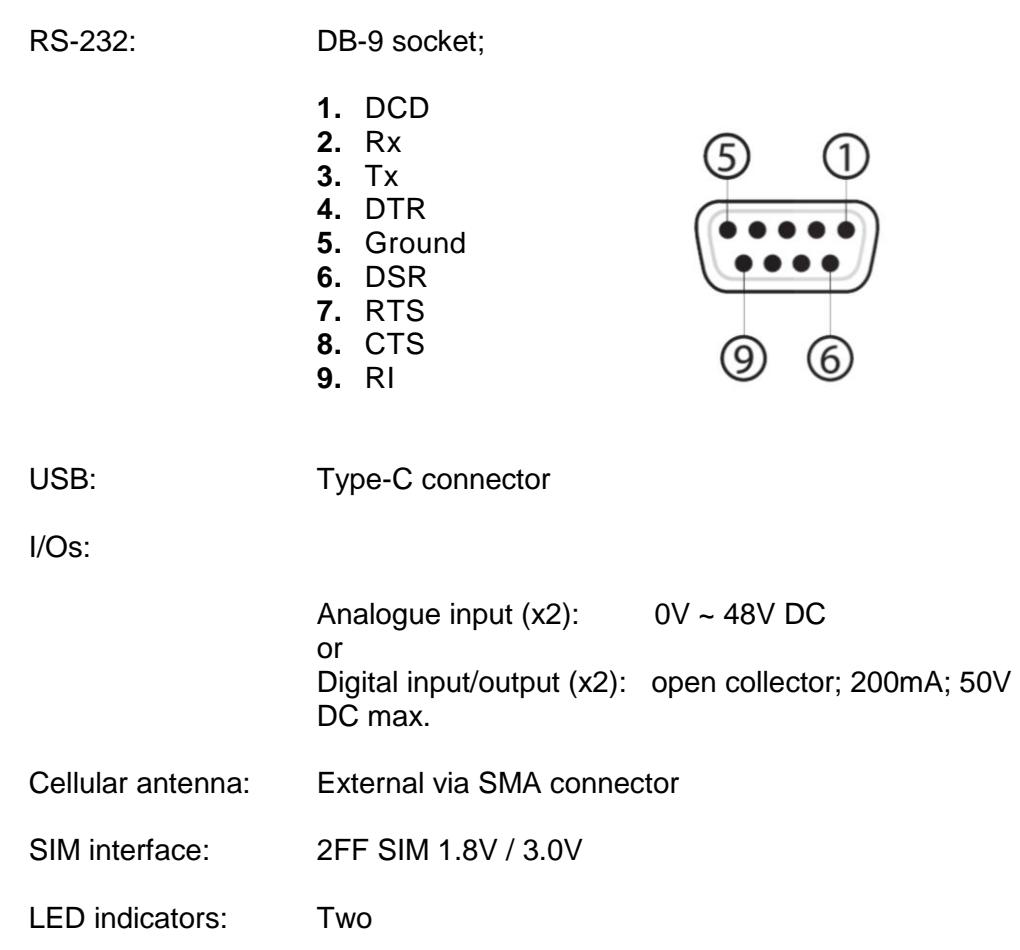

### <span id="page-9-1"></span>4.4 **Maestro application software (m-Pack)**

- Dial-up connection
- TCP/UDP permanent client/server or on-demand client with two TCP/UDP sockets for failover
- Network connectivity watchdog
- Support for continuous SMS sending
- Conversion between Modbus RTU and Modbus TCP
- Configurable text and recipients upon the Last Gasp
- DOTA via user's HTTP server or D2Sphere
- Configuration via: Terminal program, SMS, Telnet and D2Sphere

# maestro)

## <span id="page-10-0"></span>5 M110 cables and accessories

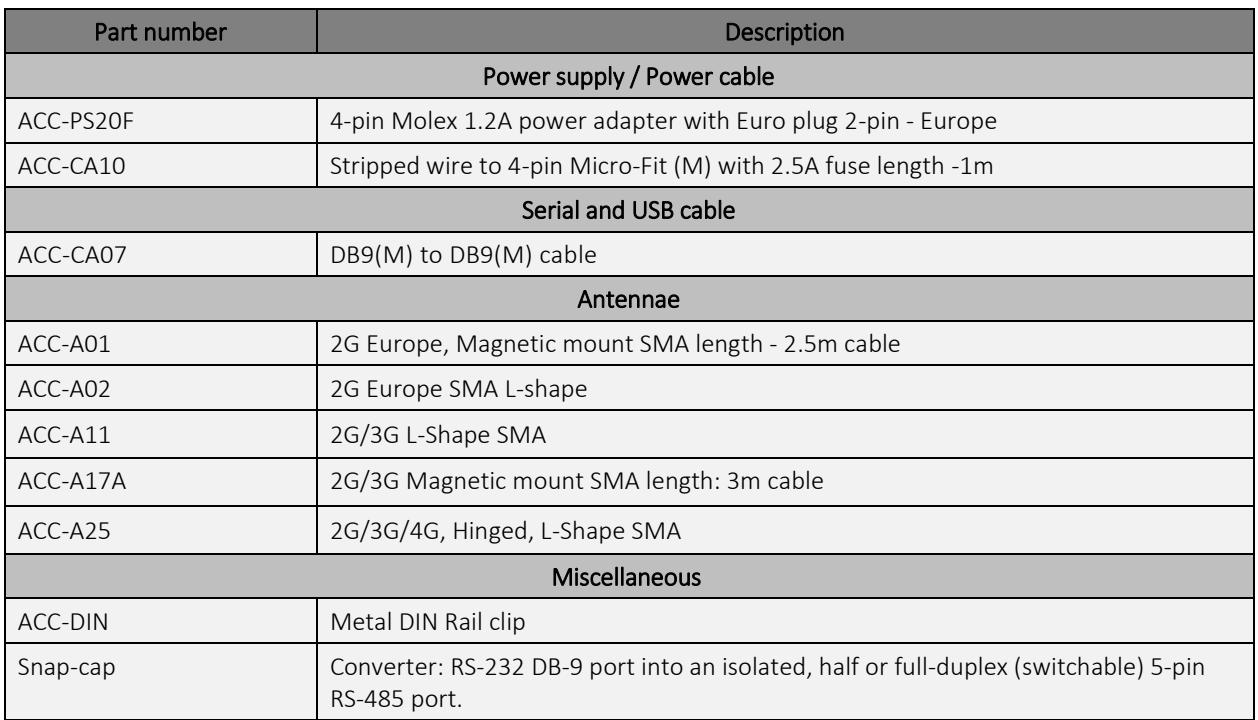

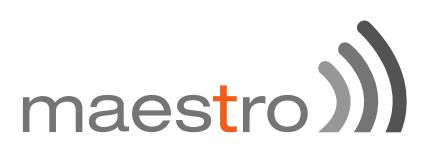

## 6 LED Status Indicator

### <span id="page-11-0"></span>6.1 **Status**

The M110 operation status is indicated by two LEDs, which are located on the front side of the M110 described in the below table.

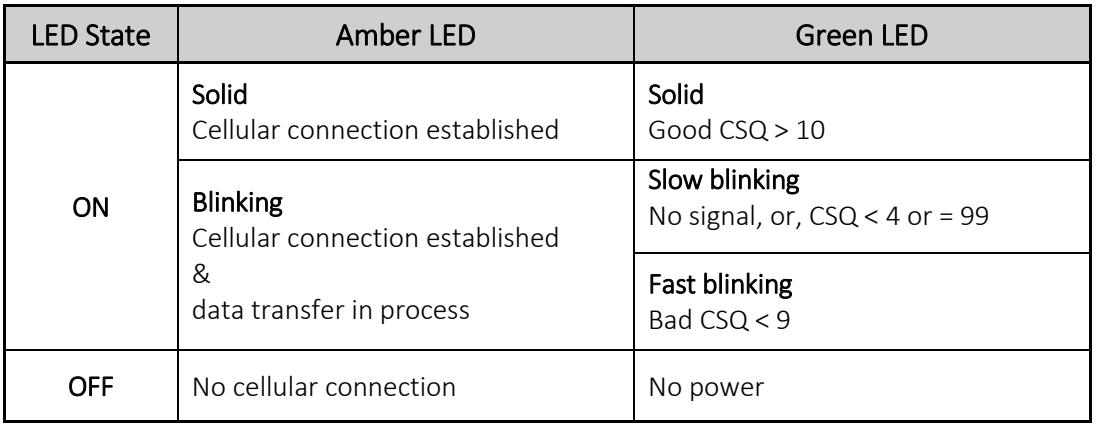

**Note**: CSQ at level 99 does not reflect in GPRS data transfer mode.

### <span id="page-11-1"></span>6.2 **Enabling/disabling the LED**

The green LED indicator that shows the cellular network status. It is possible to disable this LED during Sleep mode in order to reduce the power consumption, by using a terminal program to enter;

- AT+WHCNF=1,0 LED will be on all the time
- AT+WHCNF=1,1 Without SIM card LED OFF
	- With SIM card see chapter 7.2

The M110 will need to be restarted for the new settings to take effect.

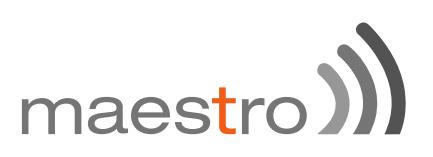

## <span id="page-12-0"></span>7 Hardware installation

### <span id="page-12-1"></span>7.1 **Inserting SIM card**:

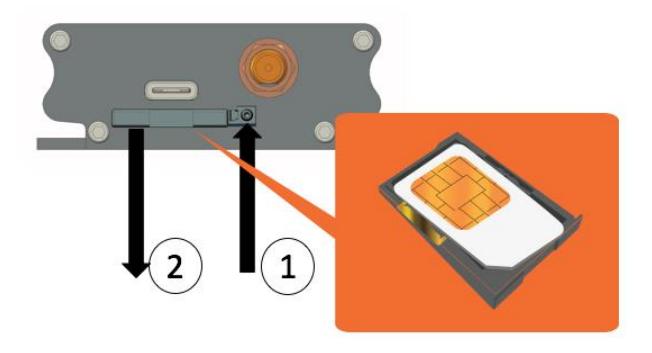

Eject the SIM card by pushing SIM tray eject button inwards, pull the SIM tray out, place the mini-SIM card onto the SIM tray with SIM chip facing up, then push the tray back in place carefully.

### <span id="page-12-2"></span>7. 2 **Connecting cellular antenna**:

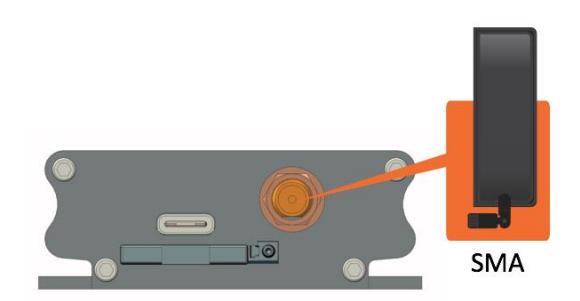

Screw (clockwise) the SMA antenna into SMA connector.

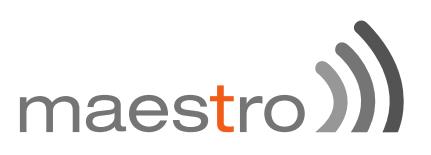

<span id="page-13-0"></span>7.3 **Connecting USB type-C connector**

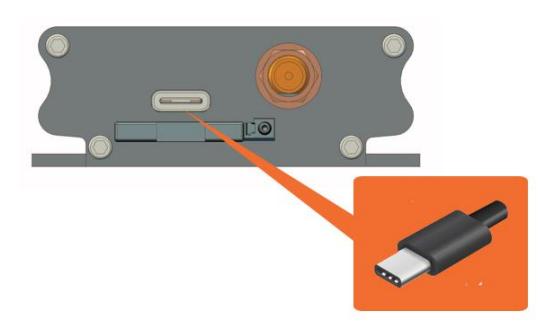

<span id="page-13-1"></span>7.4 **Connecting DB-9 serial cable**

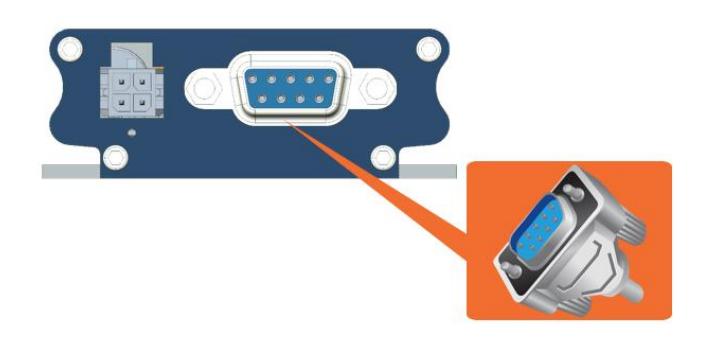

Connect the DB-9 serial cable and secure the connection by tightening both thumb knobs on the serial cable.

### <span id="page-13-2"></span>7.5 **Powering the modem**

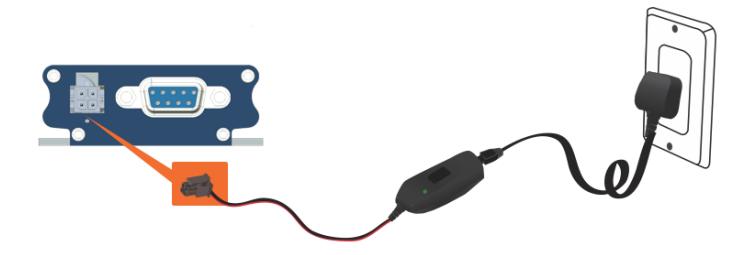

Connect the 4-pin Molex connector power supply to the M110 modem as shown above.

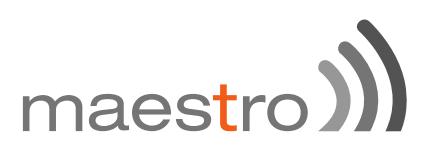

## <span id="page-14-0"></span>8 Communicating with the M110 series modem

After setting up, communications can be established between the terminal equipment and the M110 modem, AT commands can be sent to the M110 modem using a terminal program, to test and to use the M110 modem.

### <span id="page-14-1"></span>8.1 **Communications test for the M110**

• Connection between the terminal equipment and the M110 can be made using two types of cable;

> DB-9 RS-232 serial or USB Type-C

• Configuration on the RS-232 port of the terminal equipment:

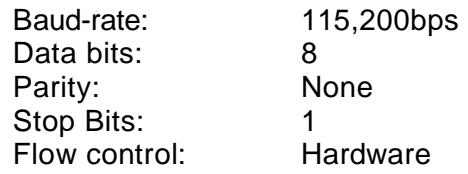

Using a terminal program to test connection by entering:

### **AT**

• When communications have been established, the M110 will respond with an "OK", which is displayed in the terminal program window.

If communications cannot be established with the M110, check the following;

- Check the RS-232 physical connection between the terminal equipment and the M110 modem.
- Check the configuration of the COM port used on the terminal equipment

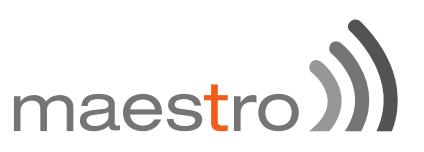

After the connection between the terminal equipment and the modem is established, refer to below AT commands to start using the modem;

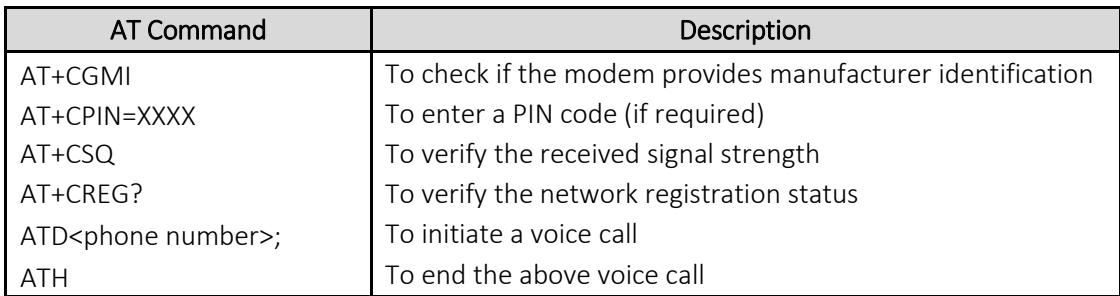

### <span id="page-15-0"></span>8.2 **Received Signal Strength**

The M110 modem can only establish a call if the received signal strength is sufficient enough. In terminal program, enter AT+CSQ to check the received signal strength. The response is in the below format;

+CSQ: <rssi>,<ber>

where;

<rssi> is the received signal strength indication, and <ber> is channel bit error rate

Refer to the table below for RSSI level status;

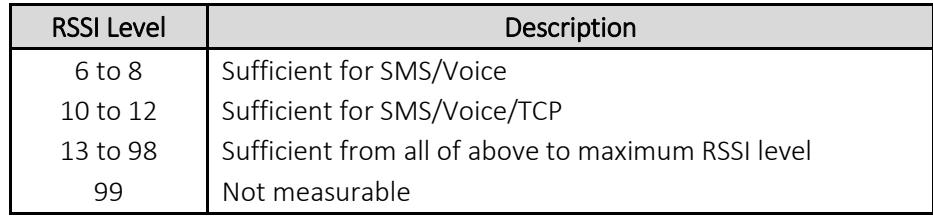

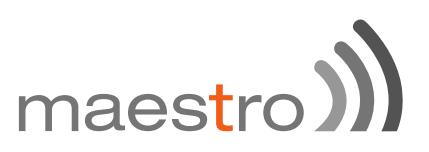

### <span id="page-16-0"></span>8.3 **Network Registration**

To check the network registration, make sure the SIM card has been activated.

If the particular modem model is using the embedded SIM, ensure that the device has been first activated by the network provider beforehand.

To verify, in terminal program, enter AT+CREG? and refer to the below table for network registration status;

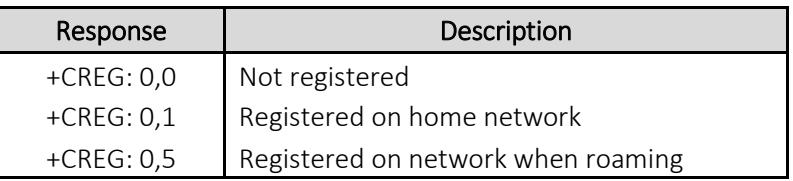

If it is not registered on the network, check the following;

- If the antenna attached properly
- If the received signal strength (refer to section 8.2 Verifying the Received Signal Strength).

#### <span id="page-16-1"></span>8.4 **PIN Code**

To verify, in terminal program, enter AT+CPIN? and refer to the below table for PIN code status;

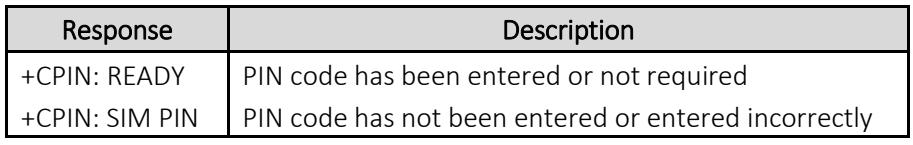

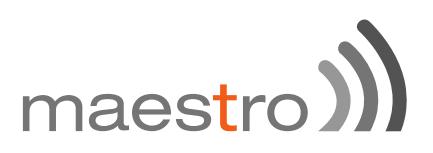

### <span id="page-17-0"></span>8.5 **Basic AT Commands summary**

Below table is the summary of basic M110 series AT Commands, for full set of AT commands, refer to m-Pack user manual.

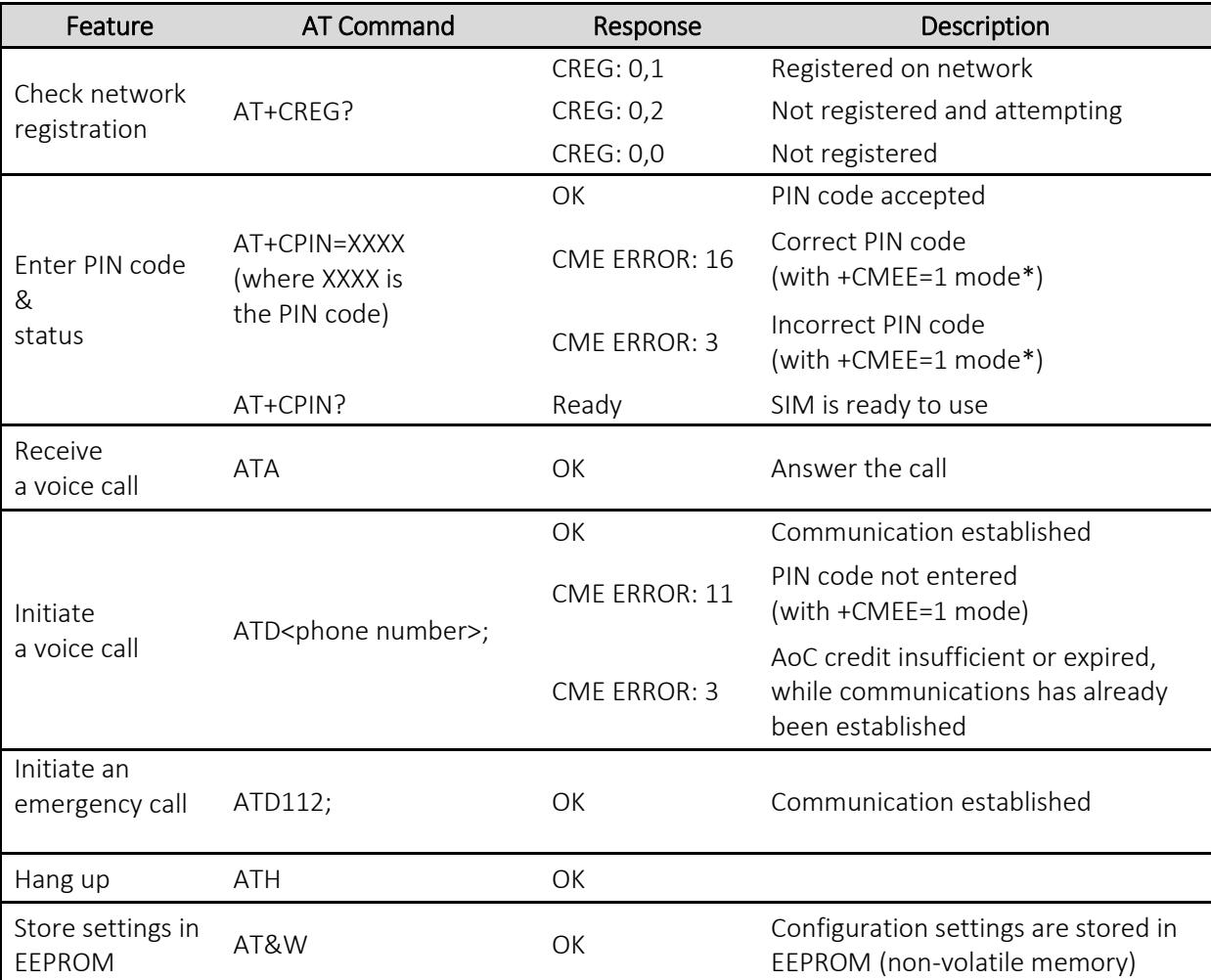

<span id="page-17-1"></span>\*AT+CMEE=1 to enable error result code with numeric error values

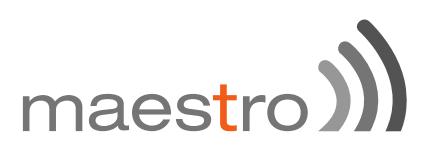

### 8.6 **Echo Function**

If no echo is displayed after an AT command is entered, it could mean either of the following;

> • The terminal program "local echo" parameter is disabled;

or

The M110 echo function is disabled

To enable the M110 echo function, enter a terminal program;

• Disable the "local echo" parameter in the terminal program

or

• Enable the M110 echo function (use ATE1)

In M2M application, it is recommended to disable the echo function (using ATE0) to avoid unnecessary CPU processing power.

## <span id="page-18-0"></span>9 Support

For further support on Maestro products, please visit Maestro support website, [http://support.maestro-wireless.com/](http://support.maestro-wireless.com/knowledgebase.php)